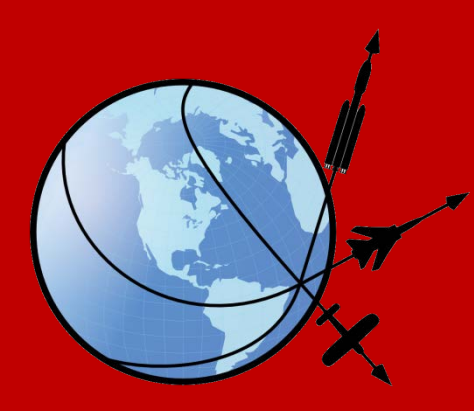

# **JSBSim An Open Source** Flight Dynamics Model (FDM)

Agostino De Marco 7 April 2014

# What is JSBSim?

JSBSim is a high fidelity, 6 DoF, flight dynamics and control software library written in the C++ programming language. Simulation features:

- Vehicle agnostic (completely data-driven)
- Standard or EGM96 gravitational model
- Geodetic (WGS-84) and geocentric position
- Standard or custom table-driven atmosphere
- MIL-F-8785C Turbulence model
- Mass properties update continuously
- Selectable integrators (explicit integration)

# What is JSBSim?

- Flight dynamics and control S/W library
- ~50,000 lines of C++ code
- ~80 C++ classes
- In development since 1997
- Data driven
- XML configuration files

# Goals of JSBSim

- To make simulation of aerospace vehicles in particular – more accessible
- Ease of use and easy to learn (targeted at upper level college students)
- Minimize input required to model a vehicle and a scenario
- Provide for quick and easy analysis, debugging

# JSBSim most notable uses

- FlightGear [www.flightgear.org](http://www.flightgear.org/)
- Outerra [www.outerra.org](http://www.outerra.org/)
- BoozSimulator (Paparazzi) [wiki.paparazziuav.org/wiki/BoozSimulator](http://wiki.paparazziuav.org/wiki/BoozSimulator)
- OpenEaagles [www.openeaagles.org](http://www.openeaagles.org/)

### A team of main developers, and a large base of users

#### open source

t dynamics & control software library in C++

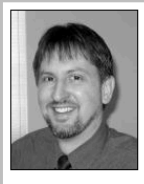

Jon Berndt, (Texas, U.S.A.) Lead S/W Architect & Development Coordinator

About Us News Download Documentation Mailing List Links SF.net/JSBSim Bugs Suggestions Wiki Aeromatic MATLAB

Jon designed the original architecture, and continues to (University of Minnesota).

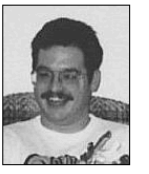

**Tony Peden** (Washington, U.S.A.) Co-Author

Tony has been contributing to the growth of JSBSim almost from day 1. refine it, with inputs from the other team members. He has He is responsible for integrating (SBSim with FlightGear, and for worked with military and space training and engineering initialization and trimming. Tony also implemented David's property simulators for many years. Jon is an aero engineer system into JSBSim. Tony hails from Ohio State University, with a degree T-38, and the Boeing 707, 727, 737, 757, 767, the SGS 2-32, and in Aero and Astronautical Engineering.

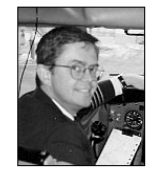

**David Culp**  $(U.S.A.)$ Developer

David developed the turbine simulation for JSBSim, as well as aircraft models that use it, including the T-38. He has experience flying many types of military and commercial aircraft, including the the OV-10. David is an aero engineer (USAF Academy).

#### His web site.

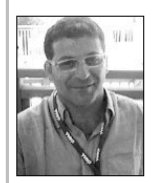

**Agostino De Marco** (Naples, Italy) Developer/User

Agostino De Marco is a professor of aerospace engineering at the University of Naples in Italy.

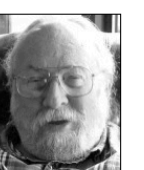

**Lee Duke** (Glasgow, Virginia) User/Developer

Lee Duke, the Chief Engineer of Rain Mountain Systems since 2004, Mathias improved and corrected the equations of motion for an retired from the NASA Dryden Flight Research Center in 2002 where he early version JSBSim, among other things. Mathias is a worked in flight test, flight controls, modeling and simulation, atmospheric mathematician. flight dynamics, flight systems, and applications of artificial intelligence to aircraft systems. He is a member of IEEE, AIAA, and AUVSI.

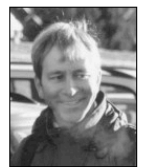

**Mathias Froehlich** (Germany) Developer

### JSBSim users in the world

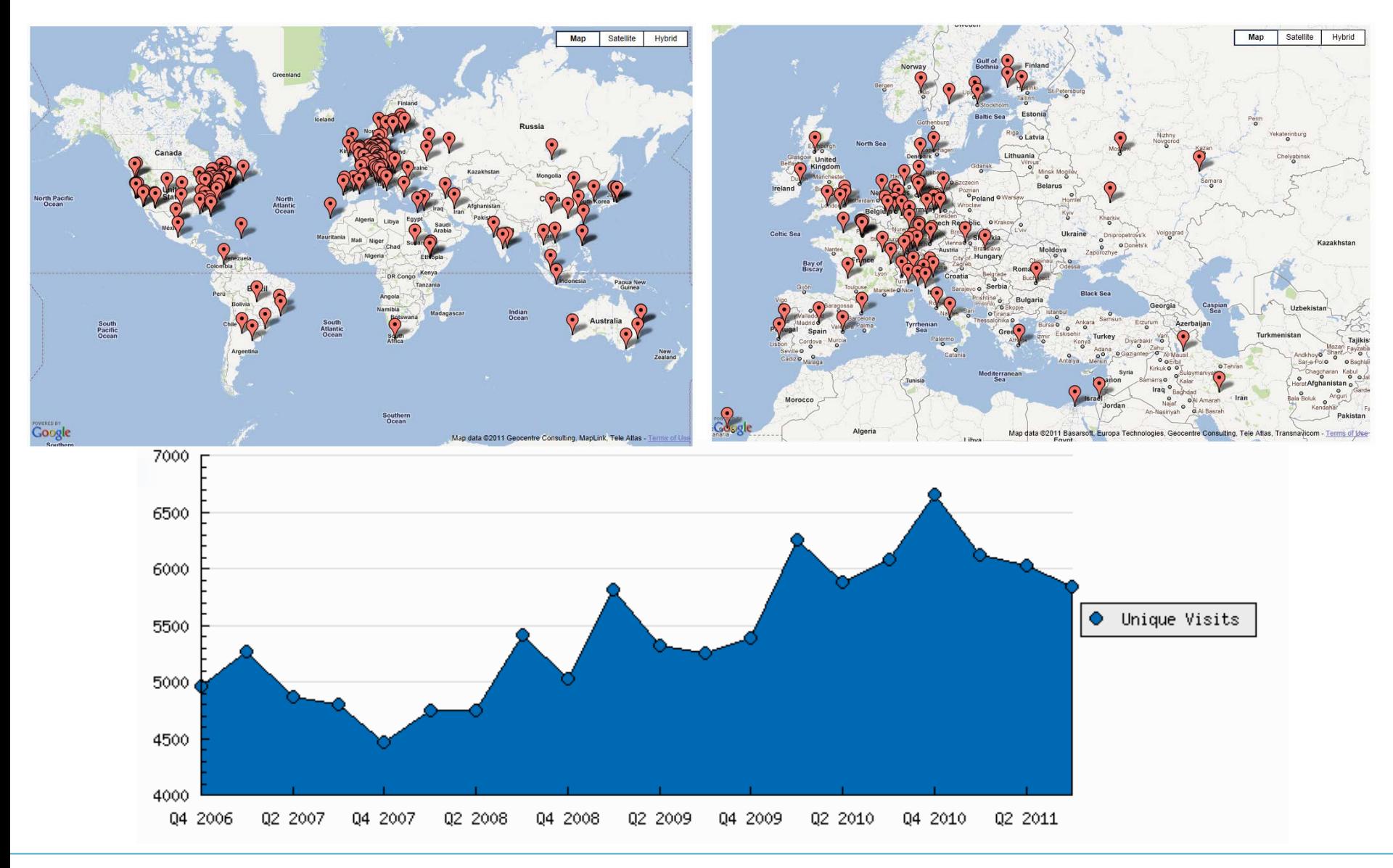

# Who is a JSBSim *Developer*?

- Developers:
	- Add or modify C++ code
	- Integrate JSBSim into new simulation architectures
	- Compile the code
	- Interact with the code using the API
	- Use models (XML files) for testing new features

# Who is a JSBSim *User*?

- Users:
	- Do not write C++ code
	- Do not use compilers
	- Write or use XML models
	- Interact with the simulation using properties and XML files
	- Run the simulation to produce data
	- Analyze the data resulting from the runs
	- Unix command skills useful

# JSBSim 'running modes'

- JSBSim can be run by itself as a standalone application (*batch mode*), and told to connect to FlightGear via socket, subsequently directing FlightGear what to display.
- The JSBSim executable for batch mode runs has a *reset capability*:
	- Reset integrator past states
	- Reset flight control component past states
	- Reconfigure aircraft settings in scripts
	- Trim aircraft
- Scripted runs are possible where the aircraft configuration file is loaded once, but multiple runs are made, such as for a set of Monte Carlo runs.

### JSBSim in *batch mode*

JSBSim version 1.0 Feb 21 2012 11:15:51

Usage: jsbsim [script file name] [output file names] <options> options: --help returns this message -- version returns the version number --outputlogfile=<filename> sets (overrides) the name of the first data output file --logdirectivefile=<filename> specifies the name of a data logging directives file (can appear multiple times) --root=<path> specifies the JSBSim root directory (where aircraft/, engine/, etc. reside) --aircraft=<filename> specifies the name of the aircraft to be modeled --script=<filename> specifies a script to run -- realtime specifies to run in actual real world time --nice specifies to run at lower CPU usage --nohighlight specifies that console output should be pure text only (no color) --suspend specifies to suspend the simulation after initialization --initfile=<filename> specifies an initilization file --catalog specifies that all properties for this aircraft model should be printed (catalog=aircraftname is an optional format) --property=<name=value> e.g. --property=simulation/integrator/rate/rotational=1 --simulation-rate=<rate (double)> specifies the sim dT time or frequency If rate specified is less than 1, it is interpreted as a time step size, otherwise it is assumed to be a rate in Hertz. --end-time=<time (double)> specifies the sim end time NOTE: There can be no spaces around the  $=$  sign when an option is followed by a filename

# JSBSim Directory Tree

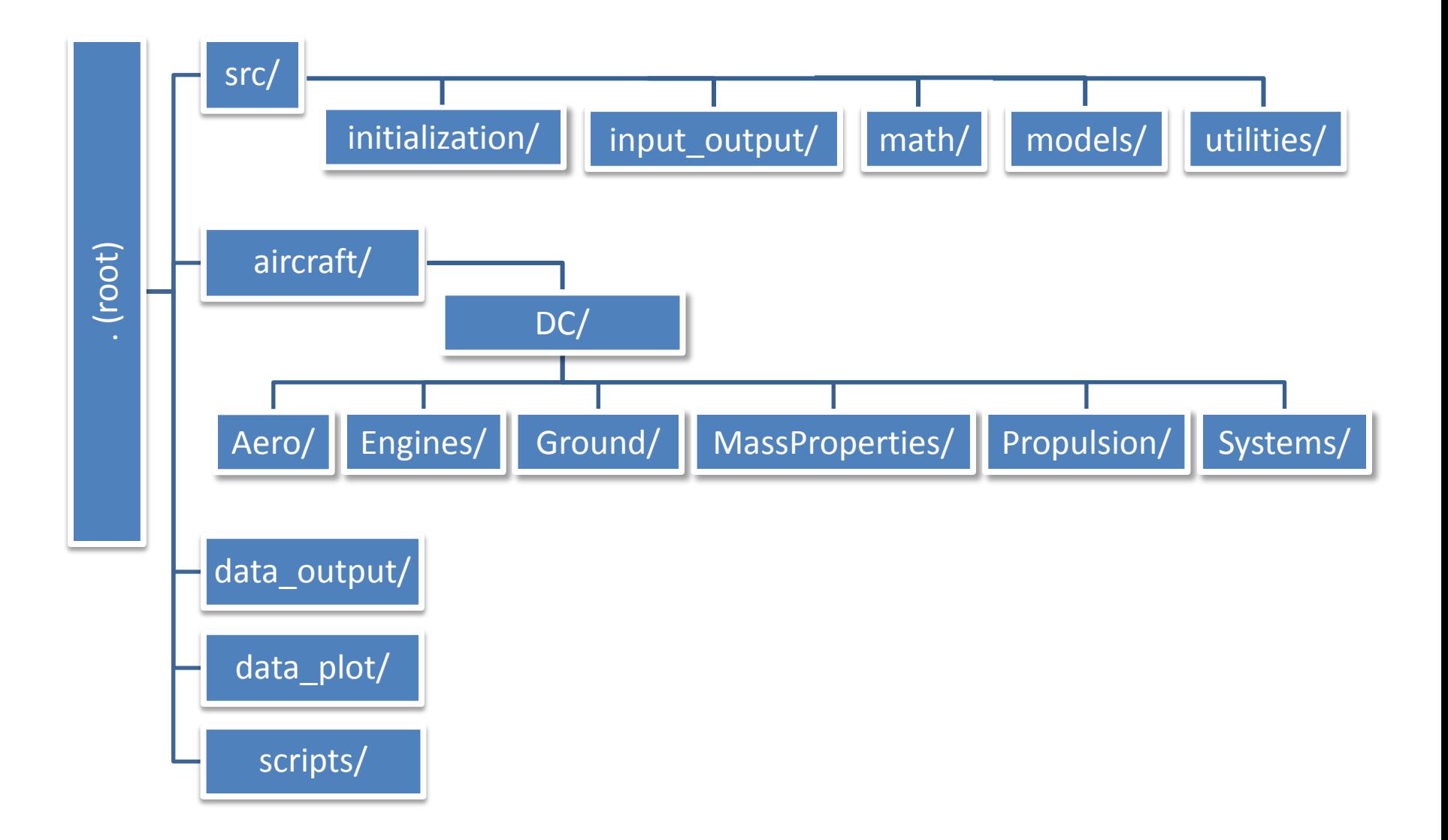

# JSBSim Directory Tree

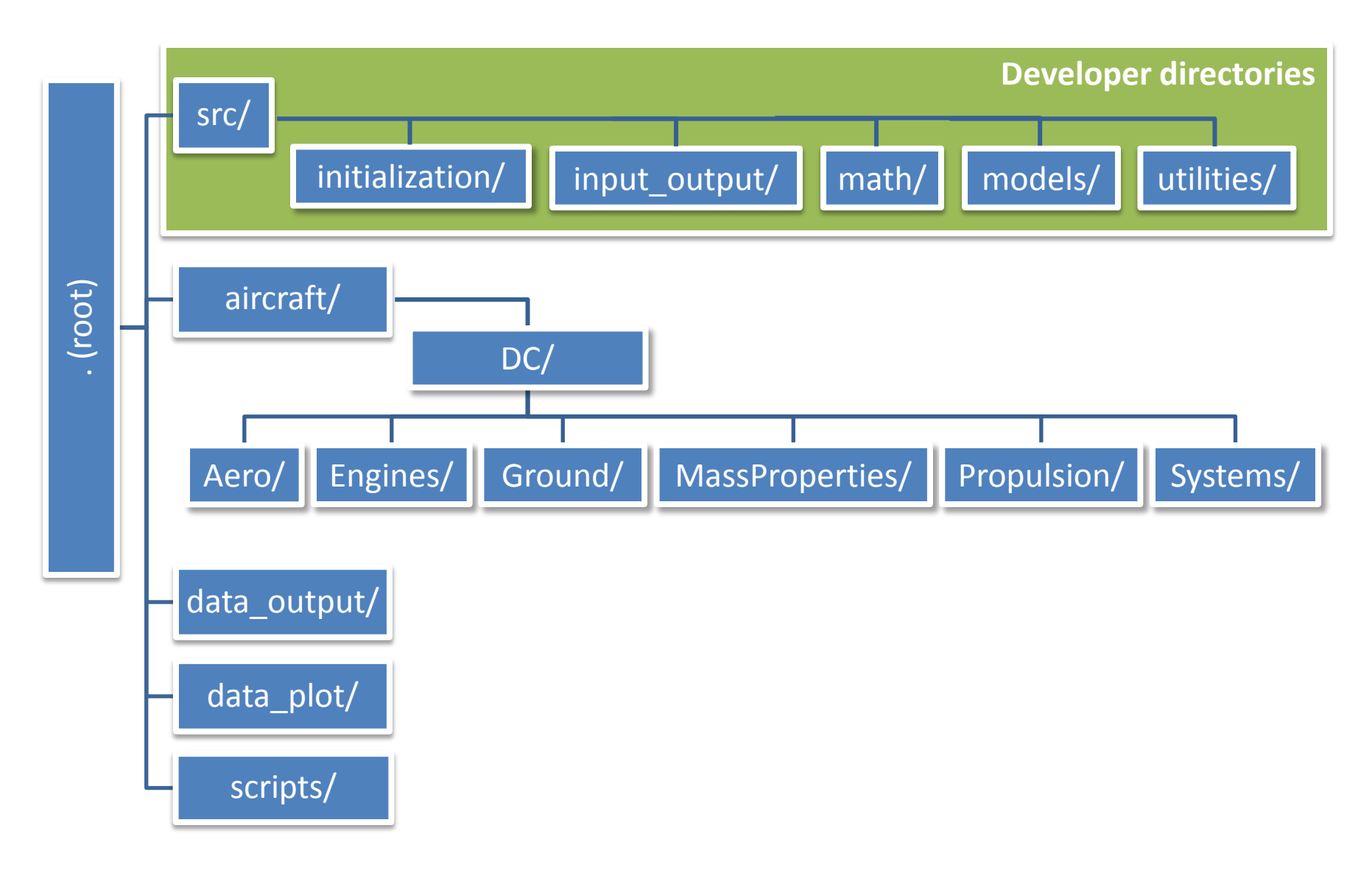

# JSBSim Directory Tree

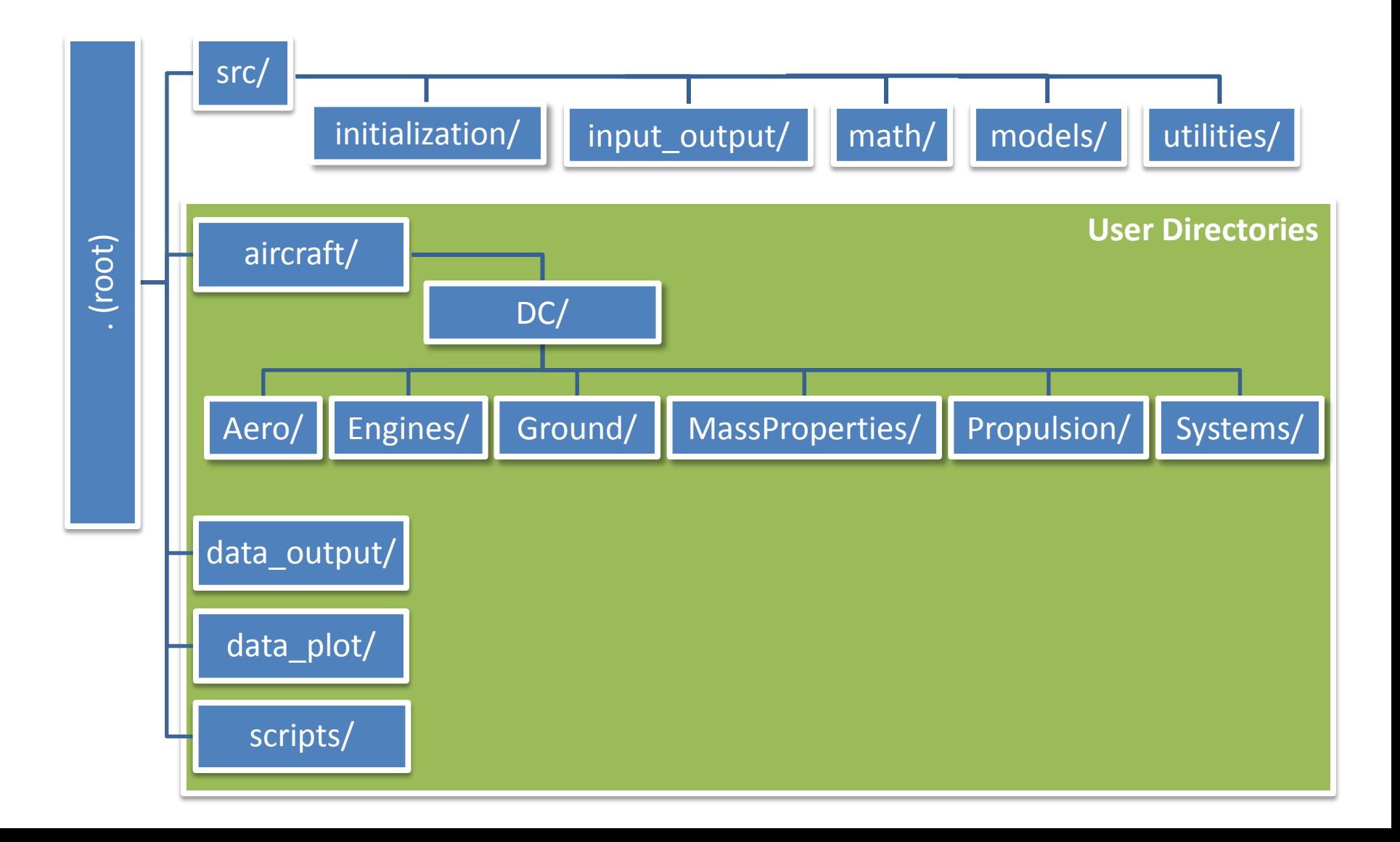

# Files Needed by Users

- Model files (vehicle, engine, systems, aero, etc.)
- Script files
- Data logging files
- Data plotting files
- Shell scripts for running monte carlo analyses

# Tools Needed

- Bash shell (cygwin or linux)
- Gnuplot
- Prep plot
- Optional (pick one):
	- Microsoft Visual C++ 2010/2012 Express (free, devel.)
	- Notepad++ (free, user/devel.)
	- Matlab (non-free, users, post-processing)

# User Workflow

- Setup scenario (edit model, scripts, etc.)
	- Run simulation
	- Auto-generate plots (e.g. Matlab)
	- Analyze plots
	- Modify input conditions / parameters
	- Rerun
- When ready: make runs for the record
- Plot data
- Archive CSV data with input files and run information in zip file to reduce storage reqmts.
- Present results

# Analysis Computerized Model CM and **Traceability**

- Must be able to recreate runs
- For any run must know
	- Vehicle configuration
	- Dispersions
	- Environment setup
	- Other inputs and assumptions, etc.
- Save all run data, note executable version used and archive input data files w/data

# Key Concepts in JSBSim

- XML
- Properties
- Functions

# What is XML

- eXtensible Markup Language
- A *way* of encoding data
- Range of tools, technology, and code already available:
	- Schema
	- Transforms
	- Editors
	- Parsers (JSBSim uses the eXpat library)
- See:
	- W3 Schools ([http://www.w3schools.com/xml/\)](http://www.w3schools.com/xml/)
	- XML.org ([http://www.xml.org](http://www.xml.org/))

### XML Elements

#### **Format:**

**<element> content </element>**

**Example: <function> <product> <cos> 0.707 </cos> <value> aero/qbar-area </value> </product> </function>**

### XML Attributes

#### **Format:**

**<element attribute="value"> content </element>**

**Example: <ixx dispersion="700" type="uniform" unit="SLUG\*FT2"> 14009.9 </ixx>**

## Early JSBSim Data Specification

```
<COEFFICIENT NAME="CLalpha" TYPE="VECTOR">
   Lift_due_to_alpha
   8
   velocities/mach-norm
   aero/qbar-psf | metrics/Sw-sqft | aero/alpha-rad
   0.00 4.50
   0.40 3.80
   0.60 3.60
   1.05 4.50
   1.40 4.00
   2.80 2.50
   6.00 1.10
   9.00 1.00
</COEFFICIENT>
```
### Current JSBSim Data Spec

```
<function name="aero/force/CLDf">
   <description>
     Delta lift due to flap deflection
  </description>
   <product>
     <p> aero/function/ground-effect-factor-lift </p>
     <p> aero/qbar-area </p>
     <table>
       <independentVar> fcs/flap-pos-deg </independentVar>
       <tableData>
          0.0 0.0
         10.0 0.25
         20.0 0.30
         30.0 0.35
       </tableData>
     </table>
   </product>
</function>
```
#### Properties

#### **A Property is** *used* **like a Variable**

- Property names are defined in a hierarchical style:
	- attitude/phi-rad
	- velocities/u-fps
- A property can have read and/or read-write access
- There are native and created properties
- [Programmatically, a property may be bound to a program variable or a function – this is a concern mostly for developers]

# Aircraft FDM catalog

**JSBSim --aircraft=c172p --catalog > c172p**\_catalog.txt  $\mathfrak{S}^-$ 

- Exports a 'catalog' of JSBSim internal *properties* related to the selected aircraft (Cessna 172)
- Properties are nothing but variable/value pairs handled during simulations
- Each property value is 'exposed' to the user, i.e. can be grabbed and used for specific purposes

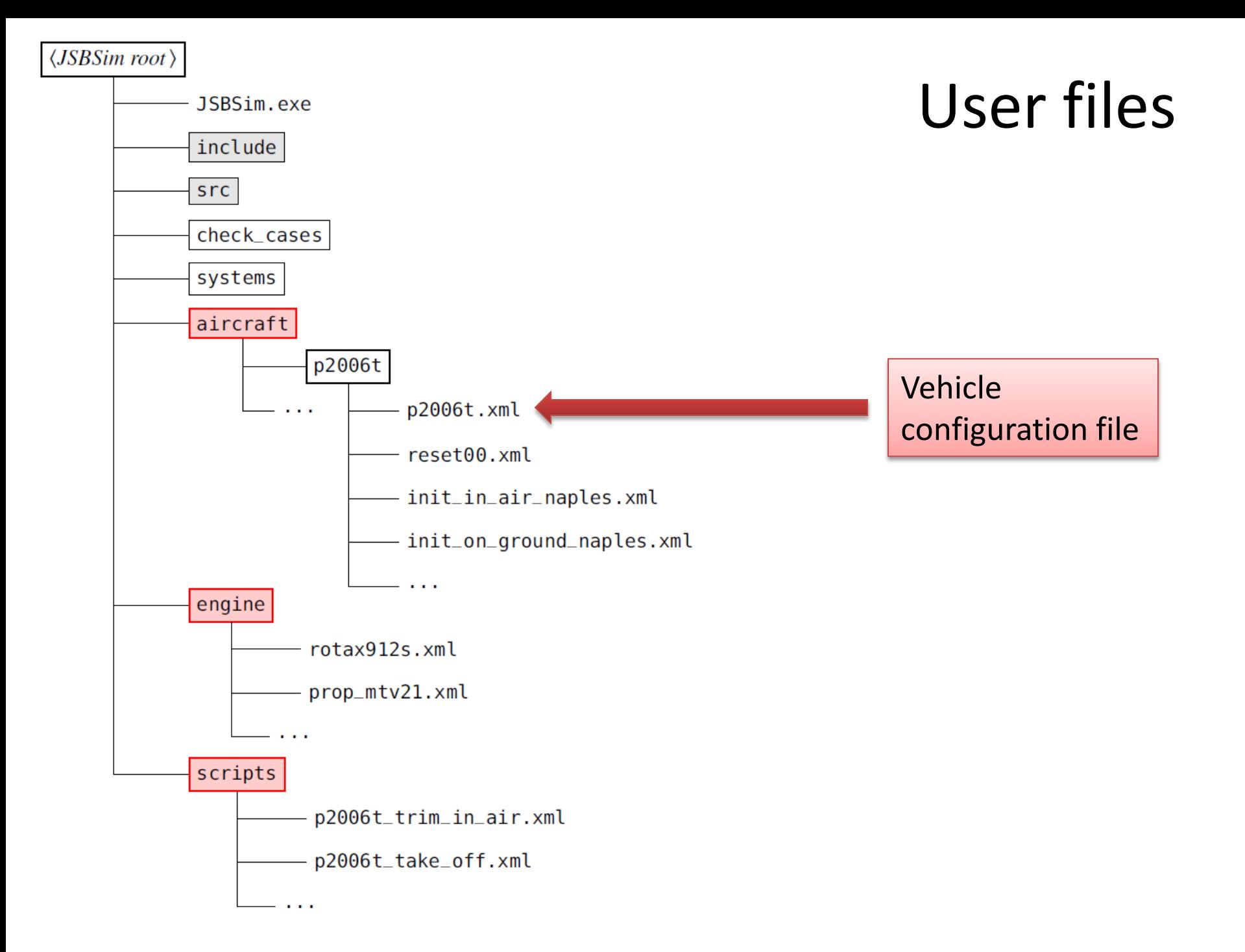

#### Vehicle configuration file

```
<fdm_config> 
  \langlefileheader> ... </fileheader>
  <metrics> ... </metrics>
  < mass balance> ... </mass balance>
  <ground reactions> … </ground reactions>
   <external_reactions> ... </external_reactions>
  \sim <br/>buoyant_forces> ... </buoyant_forces>
  <propulsion> ... </propulsion>
   <system> … </system> <!-- 0 to n instances -->
  \langle \text{autopilot} \rangle ... \langle \text{autopilot} \rangle\langle flight_control> ... </flight_control>
  <aerodynamics> ...</aerodynamics>
   <input> … </input> <!-- 0 or 1 instance -->
   <output> … </output> <!-- 0 to n instances -->
</fdm_config>
```
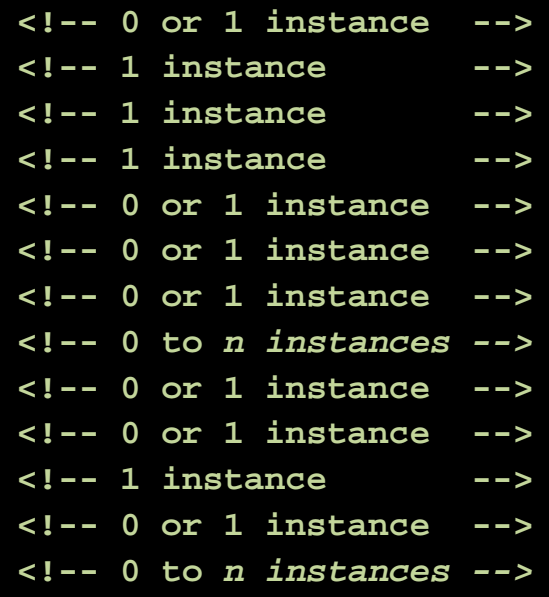

#### <metrics

```
<wingarea unit="M2"> 14.76 </wingarea>
    <wingspan unit="M"> 11.4 </wingspan>
    <chord unit="M">
                              1.36 </chord>
    <htailarea unit="M2"> 2.57 </htailarea>
    <htailarm unit="M"> 4.7 </htailarm>
    <vtailarea unit="M2"> 1.01 </vtailarea>
    <vtailarm unit="M"> 1.04 </vtailarm>
    <location name="AERORP" unit="M">
         \langle x \rangle 3.3 k/x<y>0.0 </y>
         \langle z \rangle 0.85 \langle z \rangle</location>
    <location name="EYEPOINT" unit="M">
         \langle x \rangle 2.15 \langle x \rangle<y>0.0 </y>
         \langle z \rangle 0.72 \langle z \rangle</location>
</metrics>
<mass_balance>
    \langleixx unit="KG*M2"> 1617 \langleixx>
    \langleiyy unit="KG*M2"> 1927 \langleiyy>
    \langle 1zz unit="KG*M2"> 2931 \langle 1zz \rangle<ixy unit="KG*M2">
                              0 \le i xy>
    <ivz unit="KG*M2">
                              0 \le/ivz>
                                                                   P2006 T
    <ixz unit="KG*M2"> -221.3</ixz>
                                                                    GENERAL VIEW
    <emptywt unit="KG"> 760 </emptywt>
             <location name="CG" unit="M">
         \langle x \rangle 3.25 \langle x \rangle<y>0.0 < y><z> 0.56 </z>
    </location>
              <pointmass name="PILOT">
                       <weight unit="KG">90</weight>
                                                                               Ħ
                       <location unit="M">
                                 \langle x \rangle 2.15 \langle x \rangle<y> -0.5 </y>
                                 <z> 0.7 </z>
                       </location>
              \langle/pointmass>
              <pointmass name="CO-PILOT">
         <weight unit="KG">90</weight>
         <location unit="M">
              \langle x \rangle 2.15 \langle x \rangle<y>0.5 < y>Geometry
              <z> 0.7 </z>
                                                          Masses
```
### Vehicle configuration

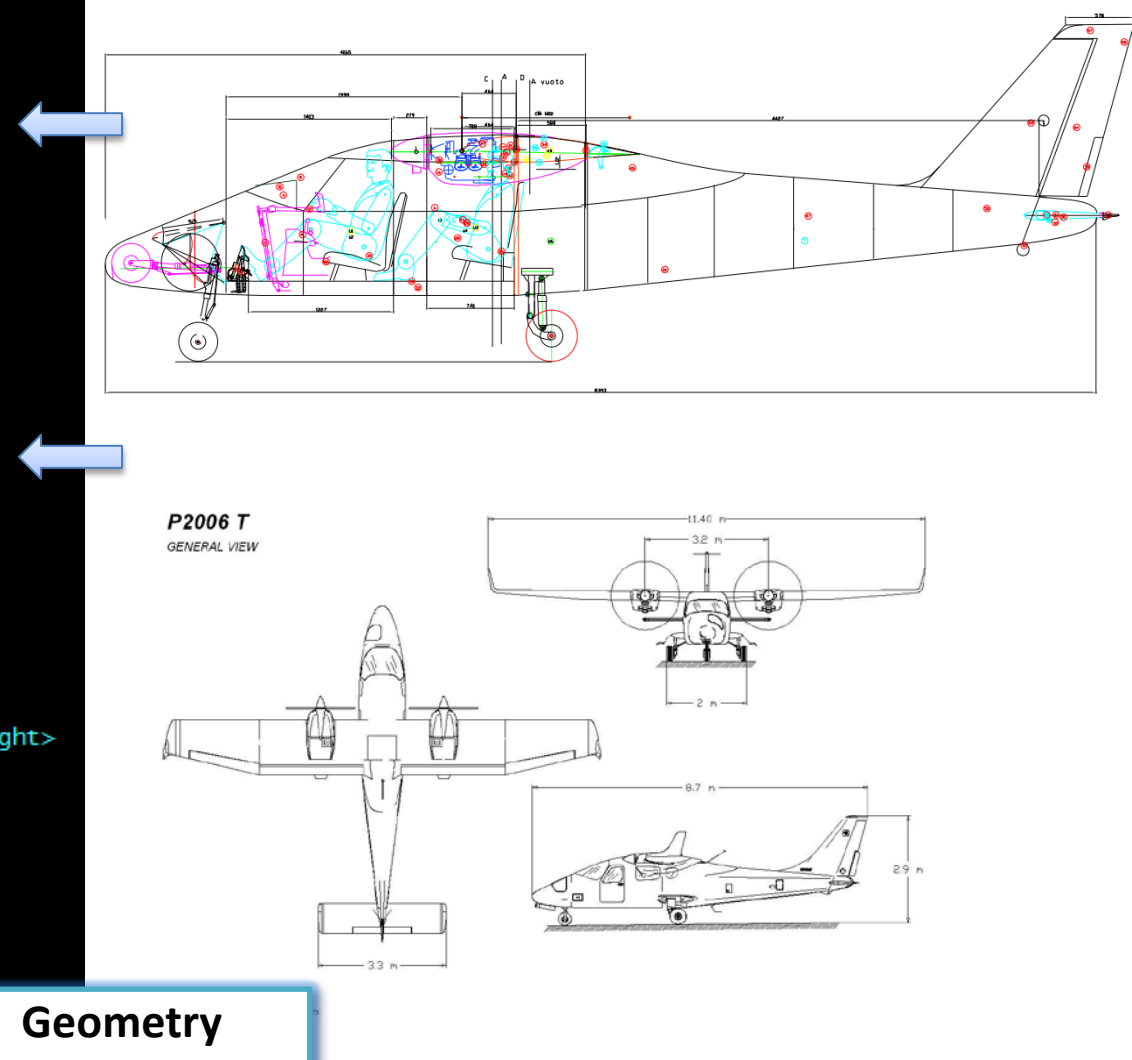

#### Vehicle configuration

#### **Propulsion configuration files:**

#### <?xml version="1.0"?>

<piston\_engine name="ROTAX 912 53"> <minmp unit="INHG"> 18.0 </minmp> <maxmp unit="INHG"> 29.5 </maxmp> <displacement unit="IN3"> 82.6 </displacement> <cycles>  $4.0 <$ /cycles> <bore unit="IN"> 3.31</bore> <stroke unit="IN">2.4</stroke> <compressionratio>10.5</compressionratio>  $<$ maxhp $>$  $95.30 < /max$ hp> <idlerpm>  $900.0 <$ /idlerpm>  $<$ maxrpm $>$ 5800.0  $\lt/$  maxrpm>  $1.0$  </maxthrottle> <maxthrottle> <minthrottle>  $0.1$  </minthrottle> <sparkfaildrop> 0.0 </sparkfaildrop> /piston\_engine>

#### <?xml version="1.0"?>

```
<propeller name="MTV-21-A-C-F">
  \langleixx unit="KG*M2"> 0.3 \langleixx>
  \ltdiameter unit="M"> 1.78 \lt/diameter>
  <numblades> 2 </numblades>
  \langleminpitch> 10.0 \langle/minpitch>
  <maxpitch> 30.0 </maxpitch>
```
#### <table name="C\_THRUST" type="internal"> <tableData>

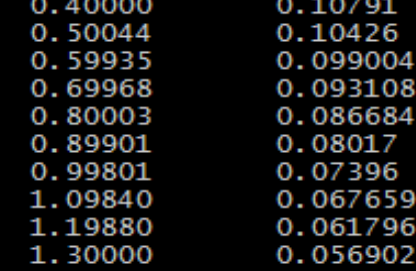

</tableData>  $\langle$  table>

#### <table name="C\_POWER" type="internal"> <tableData> 0.40000 0.052271 0.50044 0.063186 0.59935 0.071859 0.69968 0.078893 0.80003 0.083984 0.89901 0.087283 0.99801 0.089389 1.0984  $0.09$

1.1988 0.089717  $1.3$ 0.089583

</tableData>  $\langle$  table>

</propeller>

# Vehicle configuration

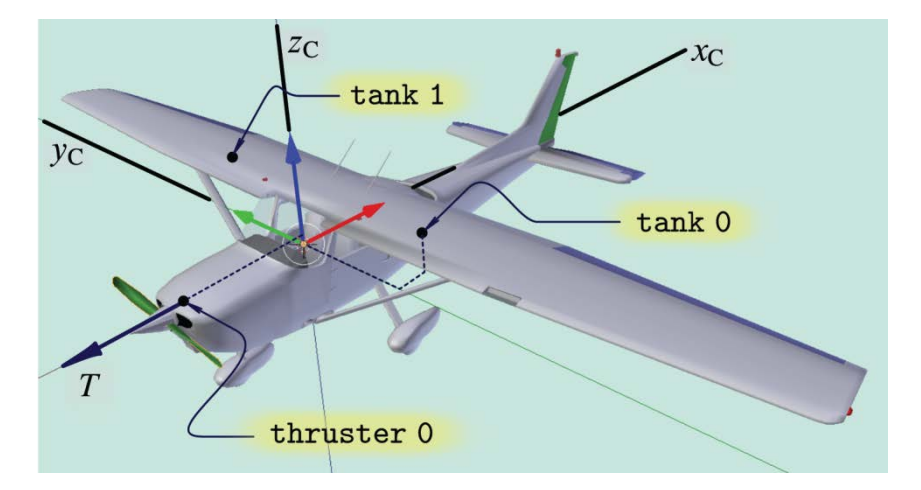

- Fuel tanks
- Thrusters
- Flight Control System (FCS)

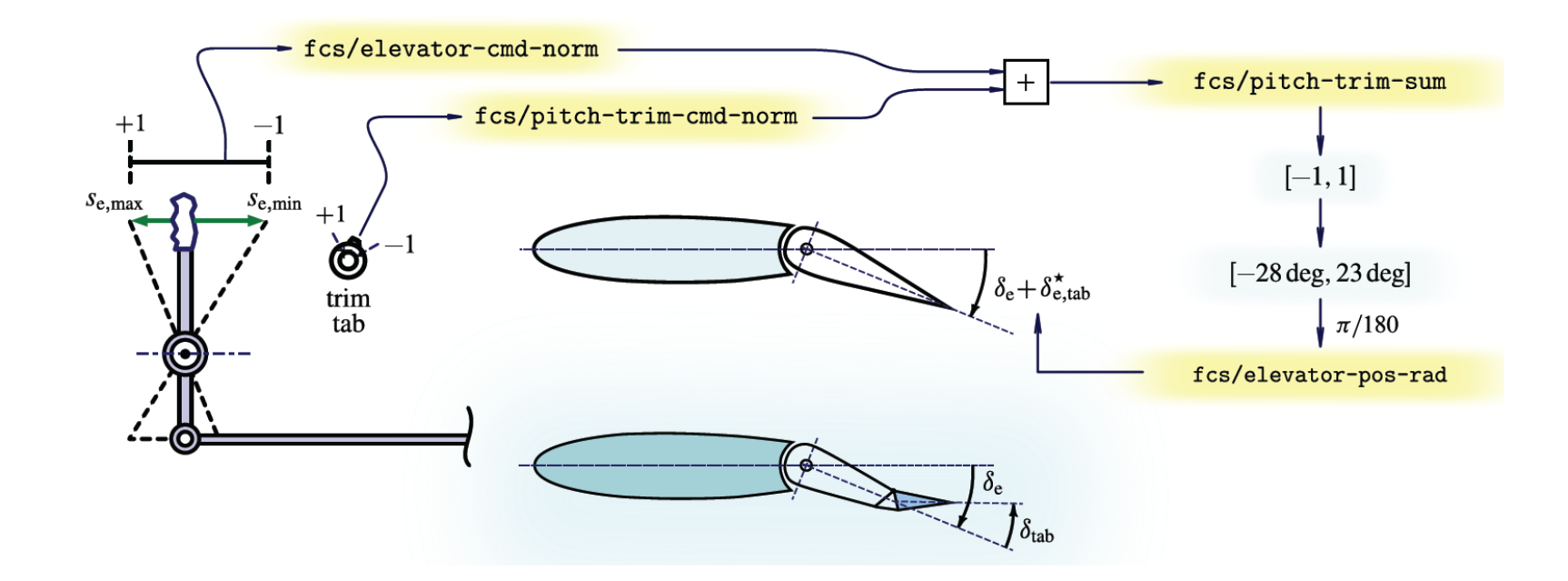

# **FCS:** Vehicle configuration

```
<flight_control name="FCS: p2006t">
    <channel name="Pitch">
         <summer name="Pitch Trim Sum">
             <input>fcs/elevator-cmd-norm</input>
             <input>fcs/pitch-trim-cmd-norm</input>
             \langleclipto\rangle\leqmin> -1\leq/min><max>1 </max>\langle/clipto>
         \langle/summer\rangle<aerosurface_scale name="Elevator Control">
             <input>fcs/pitch-trim-sum</input>
             \langlegain>0.01745\langlegain>
             <range>\leqmin>-15\lt/min><max> 4 </max>\langlerange\rangle<output>fcs/elevator-pos-rad</output>
             </aerosurface_scale>
             <aerosurface_scale name="Elevator Position Normalized">
             <input>fcs/elevator-pos-deg</input>
             <domain><min>-15</min><max> 4 </max>\langle/domain>
             <r ange>\leqmin>-1</min>
                  <max> 1 </max>\langlerange\rangle<output>fcs/elevator-pos-norm</output>
         </aerosurface_scale>
    </channel>
```
# Vehicle configuration

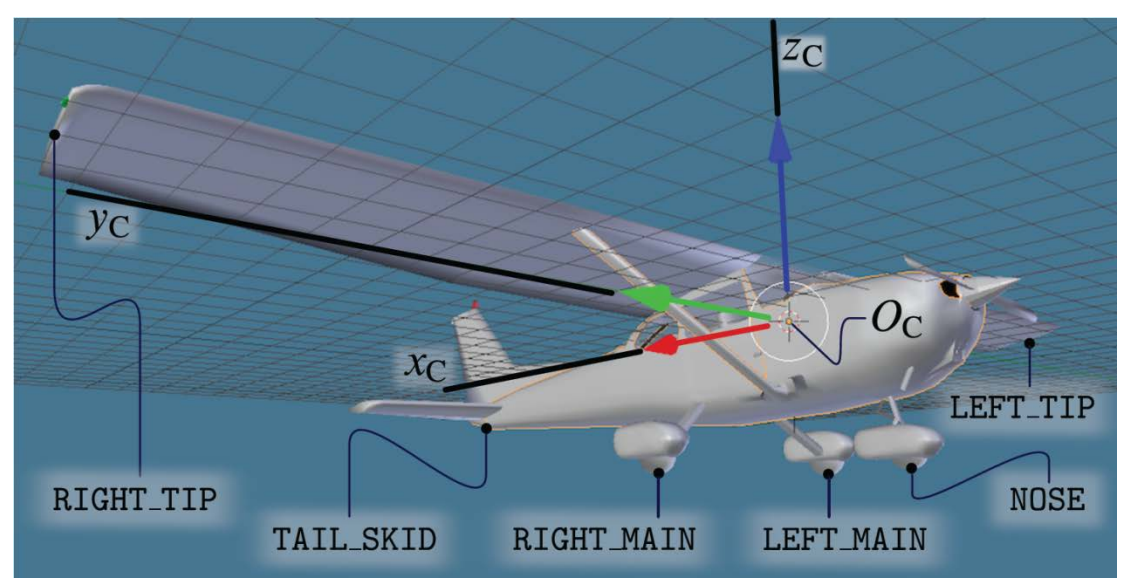

#### Landing gears and terrain contact

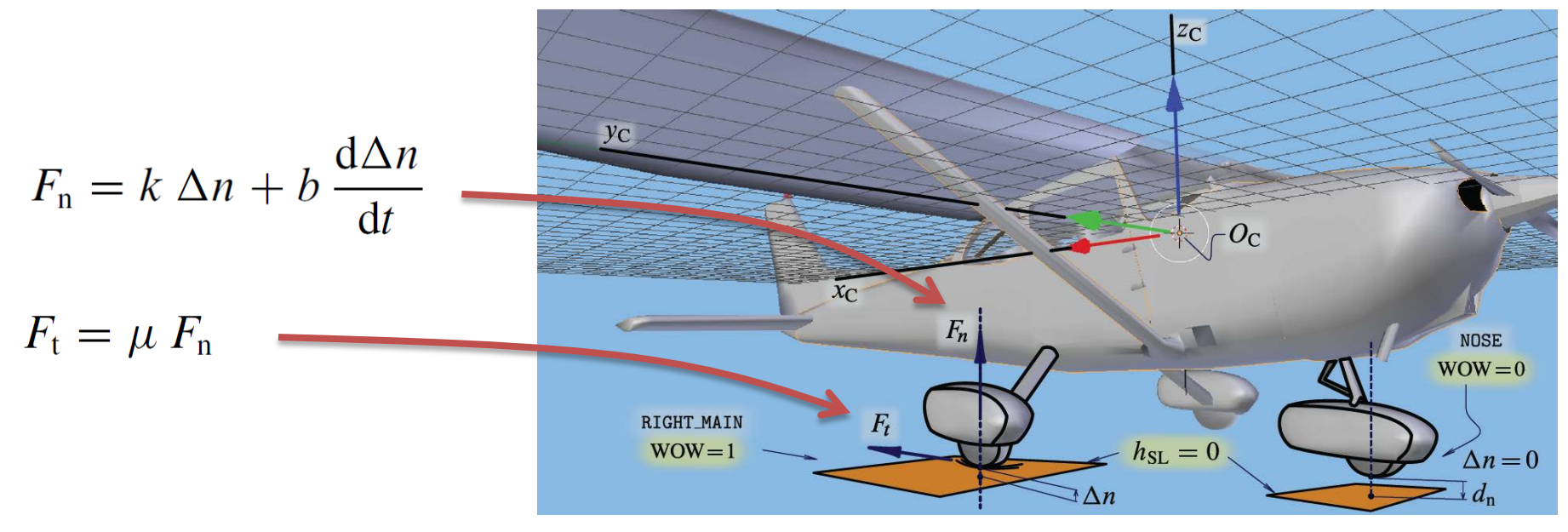

#### Sim configuration

#### **Initialization file:**

```
\leq?xml version="1.0"?>
<initialize name="myreset">
 2 - 1This file sets up the aircraft @ 7000 ft
 altitude; @236 ft/s = 140 knots (cruise speed);
 @ Naples.
  --&<ubody unit="FT/SEC"> 202.5 </ubody>
  <vbody unit="FT/SEC"> 0.0 </vbody>
  <wbody unit="FT/SEC"> 0.0 </wbody>
  <latitude unit="DEG"> 40.89 </latitude>
  \langlelongitude unit="DEG"> 14.28 \langle/longitude>
 <phi unit="DEG">
                          0.0 \le /phi<theta unit="DEG">
                           0.0 \le/theta>
  \langlepsi unit="DEG"> 150.0 \langle/psi>
  \langlealtitude unit="FT"> 2320.0 \langlealtitude>
</initialize>
```
#### Sim configuration

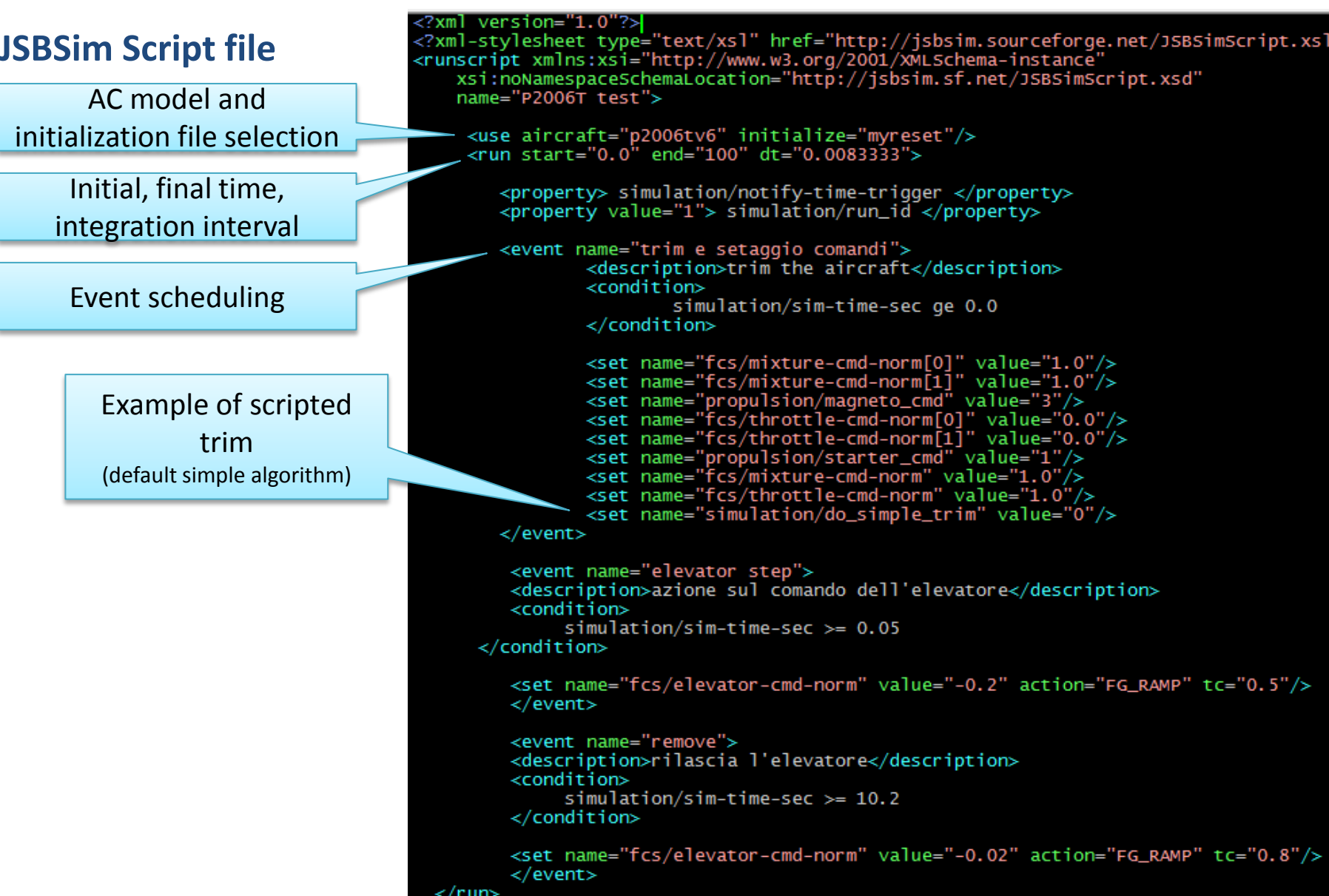

# Functions

Arbitrary functions can be defined in XML. Functions are used to:

- Define aerodynamics forces and moments
- Define specific control system algorithms
- Set property values in scripted events

Functions support most routines available in the C language standard library (e.g. cos, sin, tan, exp. pow, mod, etc.)

# Example: Lift build-up

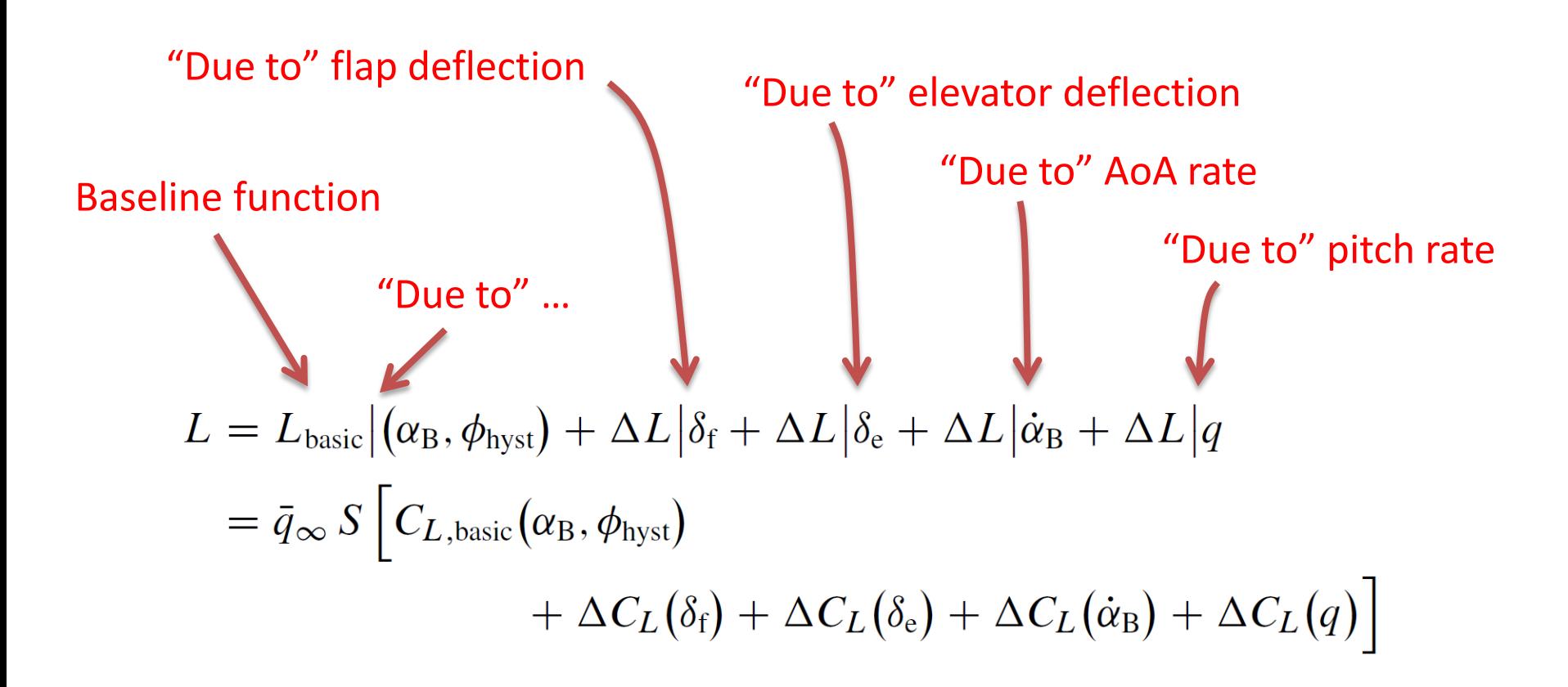

# Example: Pitching Mom. build-up

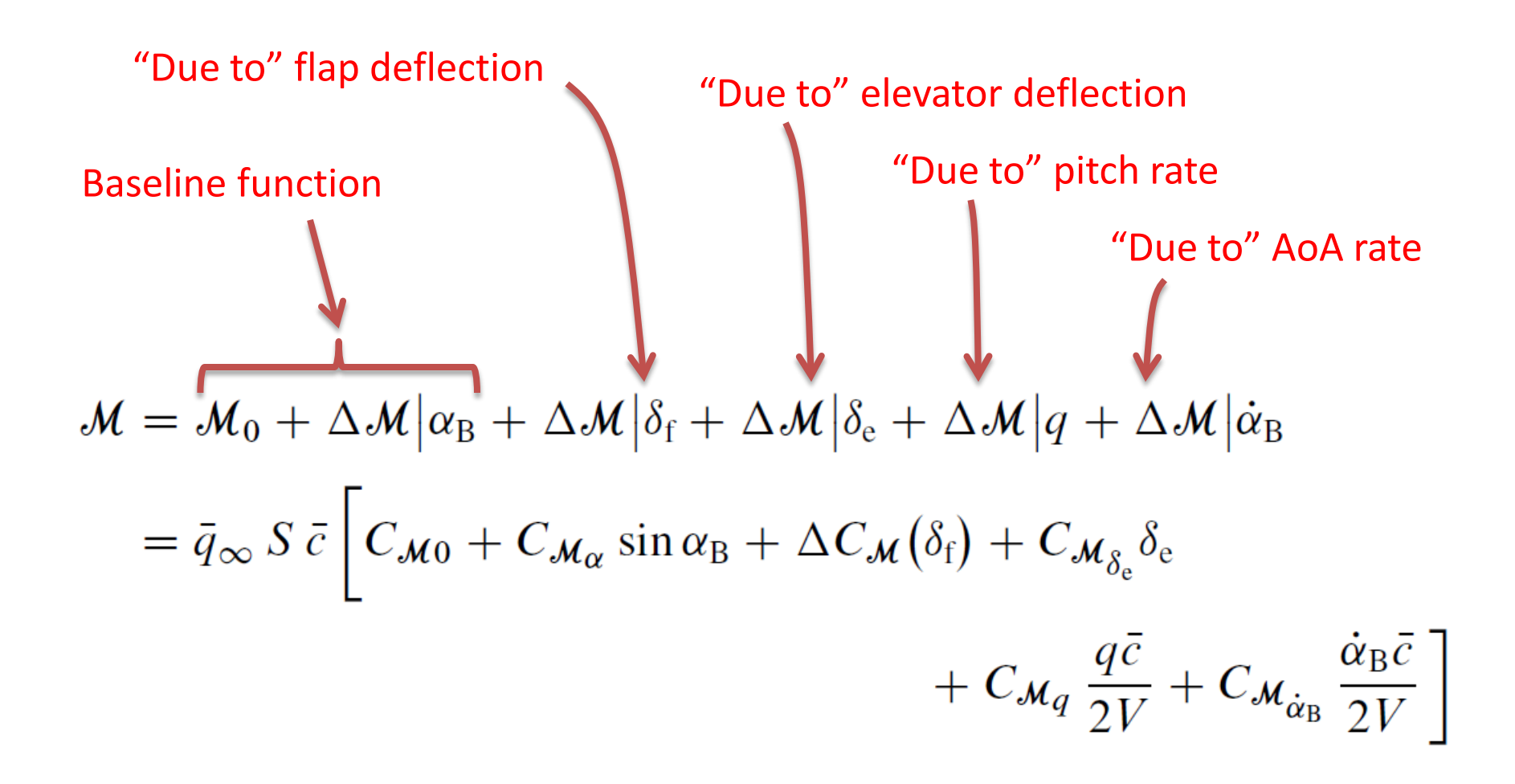

```
<function name="aero/moment/Df">
```
 **<description> Pitch moment due to flap deflection </description>**

 **<product>**

```
 <property> aero/qbar-area </property>
```
 **<property> metrics/cbarw-ft </property>**

 **<table>**

```
 <independentVar> fcs/flap-pos-deg </independentVar>
```
- **<tableData>**
- **0.0 0.0 10.0 -0.0654 20.0 -0.0981 30.0 -0.1140 </tableData>**
- **</table>**
- **</product>**
- **</function>**

 $\text{Represents: } M_{\delta f} = qbar \cdot S_w \cdot \text{char} \cdot C_{m\delta f}$ 

```
<function name="aero/moment/Df">
   <description> Pitch moment due to flap deflection </description>
   <product>
     <property> aero/qbar-area </property>
     <property> metrics/cbarw-ft </property>
     <table>
       <independentVar> fcs/flap-pos-deg </independentVar>
       <tableData>
          0.0 0.0
         10.0 -0.0654
         20.0 -0.0981
         30.0 -0.1140
       </tableData>
     </table>
   </product>
</function>
Represents: \left(M_{\delta f}\right) = qbar \cdot s_w \cdot char
```

```
<function name="aero/moment/Df">
   <description> Pitch moment due to flap deflection </description>
   <product>
```

```
 <property> aero/qbar-area </property>
     <property> metrics/cbarw-ft </property>
     <table>
       <independentVar> fcs/flap-pos-deg </independentVar>
       <tableData>
          0.0 0.0
         10.0 -0.0654
         20.0 -0.0981
         30.0 -0.1140
       </tableData>
     </table>
   </product>
</function>
```
 $Represents: M_{\delta f} = (qbar \ \bullet s_w)$  • **c**bar

```
<function name="aero/moment/Df">
   <description> Pitch moment due to flap deflection </description>
   <product>
     <property> aero/qbar-area </property>
     <property> metrics/cbarw-ft </property>
     <table>
       <independentVar> fcs/flap-pos-deg </independentVar>
       <tableData>
          0.0 0.0
         10.0 -0.0654
         20.0 -0.0981
         30.0 -0.1140
       </tableData>
     </table>
   </product>
</function>
Represents: M_{\delta f} = qbar \cdot S_w \cdot (cbar \cdot S_n)
```

```
<function name="aero/moment/Df">
   <description> Pitch moment due to flap deflection </description>
   <product>
     <property> aero/qbar-area </property>
     <property> metrics/cbarw-ft </property>
     <table>
       <independentVar> fcs/flap-pos-deg </independentVar>
       <tableData>
          0.0 0.0
         10.0 -0.0654
         20.0 -0.0981
         30.0 -0.1140
       </tableData>
     </table>
   </product>
</function>
Represents: M_{\delta f} = qbar \cdot S_w \cdot char
```
## XML System Function Example

**<fcs\_function name="guidance/angle-to-roll-rad">**

 **<function>**

 **<acos>**

 **<sum>**

 **<product> <p> guidance/x1a </p> <p> guidance/x2a </p> </product> <product> <p> guidance/y1a </p> <p> guidance/y2a </p> </product> </sum> </acos>**

 **</function>**

**</fcs\_function>**

## XML Script Function

**<event name="Patrick Atmosphere Temperature and Pressure" continuous="tru <description>** Implements a Patrick atmosphere by overriding temp. and **p <condition> simulation/sim-time-sec ge 0.0 </condition> <set name="atmosphere/override/temperature">**

 **<function name="atmosphere/override/temperature-function">**

 **<sum>**

 **<table name="atmosphere/override/temperature-mean">**

 **<independentVar lookup="row"> position/h-agl-ft </independentVa <independentVar lookup="column"> simulation/month </independent <tableData>**

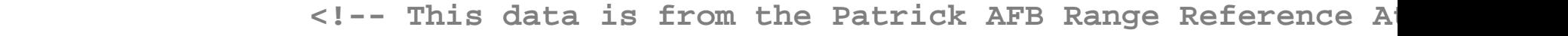

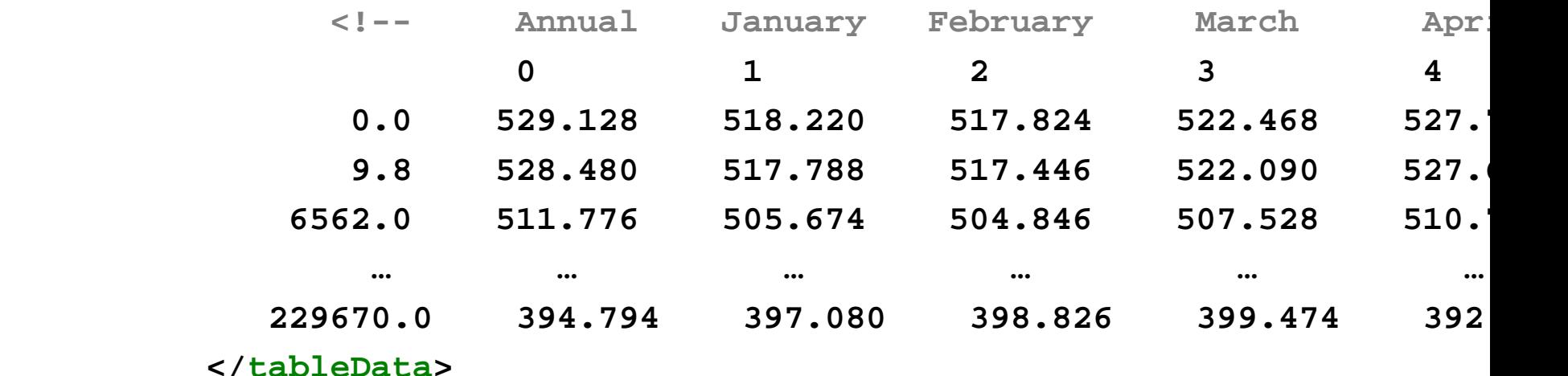

 **</table>**

#### Flight Control System Components in JSBSim

```
<sensor name="fcs/attitude/sensor/phi-rad">
   <input> attitude/phi-rad </input>
   <lag> 0.5 </lag>
  <noise variation="PERCENT"> 0.05 </noise>
   <quantization name="attitude/sensor/quantized/phi-rad">
     <bits> 12 </bits>
     <min> -3.14 </min> <!-- -180 degrees -->
     <max> 3.14 </max> <!-- +180 degrees -->
   </quantization>
 <bias> 0.001 </bias>
</sensor>
```

```
<pid name="fcs/roll-ap-error-pid">
   <input> fcs/attitude/sensor/phi-rad </input>
   <kp> 2.0 </kp>
   <ki> 0.2</ki>
   <kd> 1 </kd>
</pid>
```
#### Flight Control System Components in JSBSim

```
<sensor name="fcs/attitude/sensor/phi-rad">
  <input> attitude/phi-rad </input>
  <lag> 0.5 </lag>
  <noise variation="PERCENT"> 0.05 </noise>
  <quantization name="attitude/sensor/quantized/phi-rad">
     <bits> 12 </bits>
     <min> -3.14 </min> <!-- -180 degrees -->
     <max> 3.14 </max> <!-- +180 degrees -->
  </quantization>
  <bias> 0.001 </bias>
</sensor>
```

```
<pid name="fcs/roll-ap-error-pid">
   <input> fcs/attitude/sensor/phi-rad </input>
   <kp> 2.0 </kp>
   <ki> 0.2</ki>
   <kd> 1 </kd>
</pid>
```
#### Complex Functions

**<fcs\_function name="guidance/heading-to-waypoint"> <function> <atan2> <!-- atan2 (deltaY, deltaX )--> <product> <sin><property> fcs/delta-lon-rad </property></sin> <cos><property> ap/wp\_latitude\_rad </property></cos> </product> <difference> <product> <cos><property> position/lat-gc-rad </property></cos> <sin><property> ap/wp\_latitude\_rad </property></sin> </product> <product> <sin><property> position/lat-gc-rad </property></sin> <cos><property> ap/wp\_latitude\_rad </property></cos> <cos><property> fcs/delta-lon-rad </property></cos> </product> </difference> </atan2> </function> </fcs\_function>**

# **Output**

JSBSim has a versatile data logging system.

- Any number of "output" sections can be specified in the configuration file, but it is preferred to create individual output *directive* files.
- Logical data sets can be output, and/or individual parameters.
- Output can be sent to one or many (in any combination):
	- Socket (local or remote)
	- File
	- Console
- Normally, file is sent to a CSV data file

#### Output Example

**<output name="DC.csv" type="CSV" rate="30">**

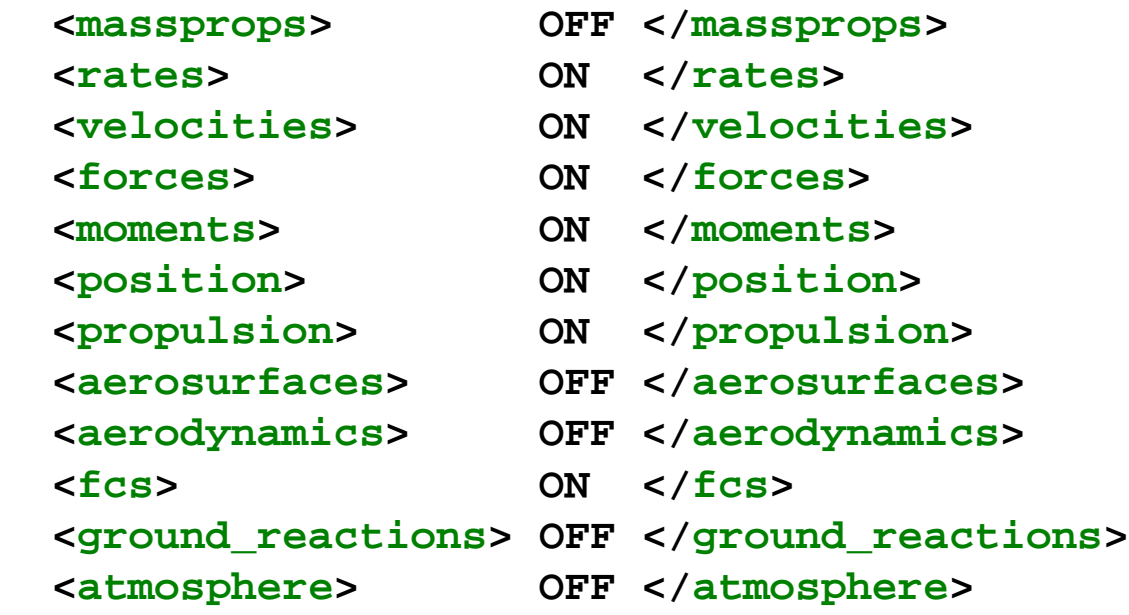

 **<property> velocities/ve-kts </property> <property> velocities/mach </property> <property> flight-path/gamma-deg </property>**

 **…**

**</output**

# Gravity Model

JSBSim can use either a classical gravity model (proportional to  $1/r<sup>2</sup>$ , or the model used with the WGS-84 datum, the Earth Gravitation Model of 1996 (EGM96 – the default). For the Dream Chaser ascent abort simulation runs, we use the latter. The implementation does not use the full set of 130,676 coefficients, but only the first coefficient, which is two orders of magnitude larger than the next coefficient.

The gravity model is selected via the following property usually set in a script ( $0 =$  standard,  $1 =$  EGM96):

#### **simulation/gravity-model**

[Reference: Aircraft Control and Simulation, *Stevens and Lewis*]

# Atmosphere Model

The atmosphere model that is standard in JSBSim is the 1976 standard atmosphere as defined in "U.S. Standard Atmosphere, 1976", NASA TM-X-74335.

We currently use the Patrick AFB Range Reference atmosphere for ascent abort runs. This is satisfactory for aborts taking place entirely within a short range around the Florida launch site.

For more geographically expansive aborts (Charleston, TAL, etc.) we plan to use the GRAM 2007 atmosphere model. GRAM is the "gold standard" atmosphere model, and is a product of NASA Marshall Spaceflight Center.

# Example: Tecnam P2006T

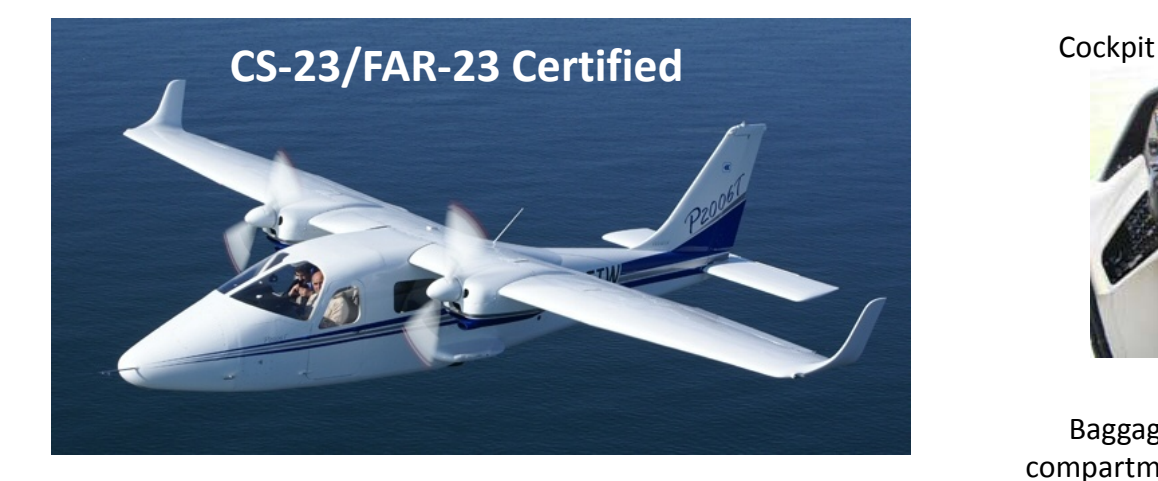

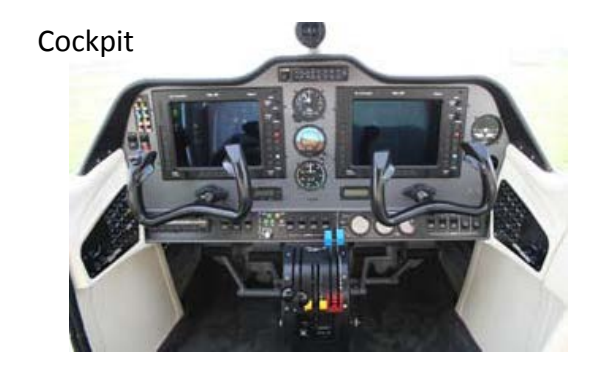

Baggage compartme nt

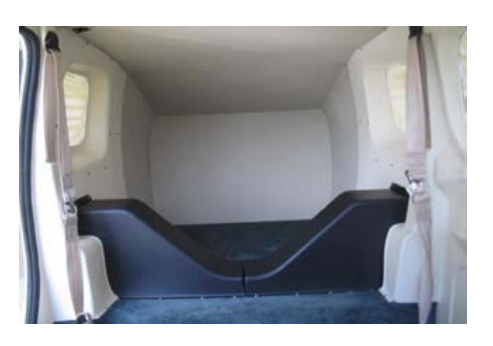

#### Table 1 P2006T aircraft geometric characteristics

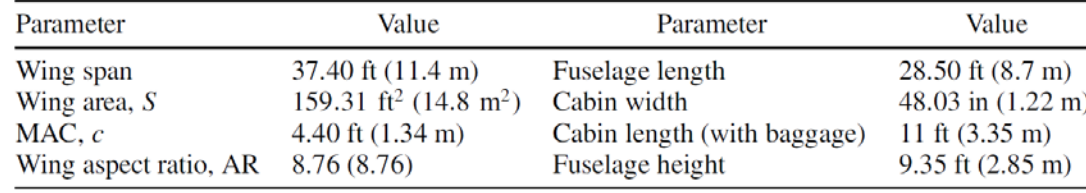

#### Table 2 P2006T aircraft weights and loading

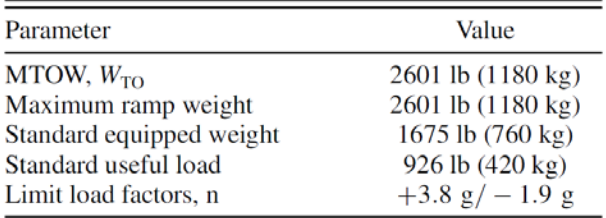

#### Table 3 P2006T aircraft propulsion characteristics

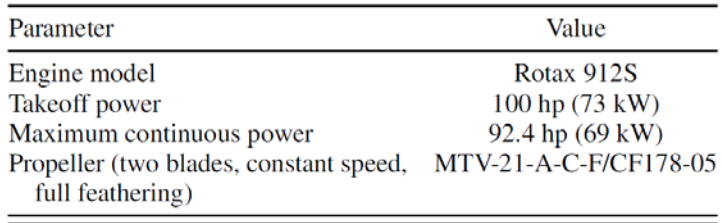

### Example: Tecnam P2006T

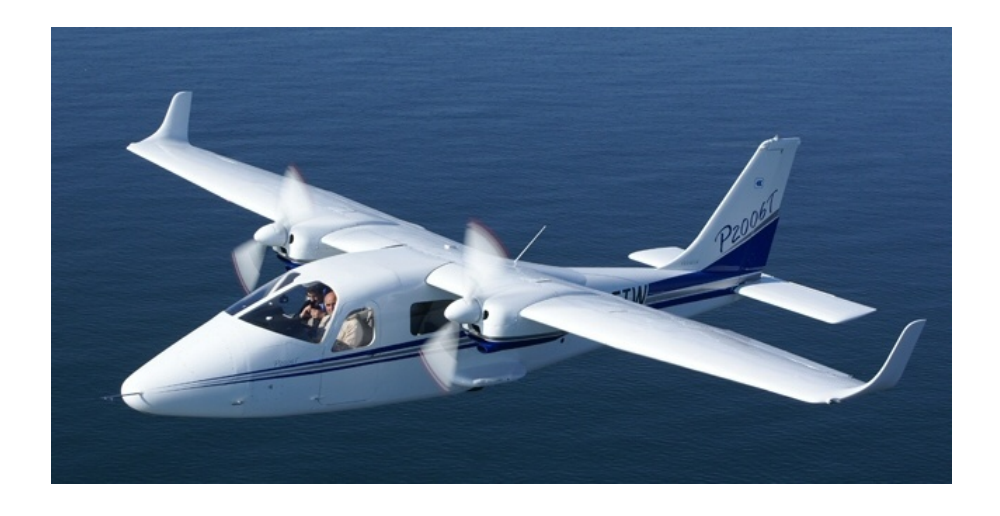

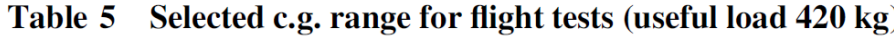

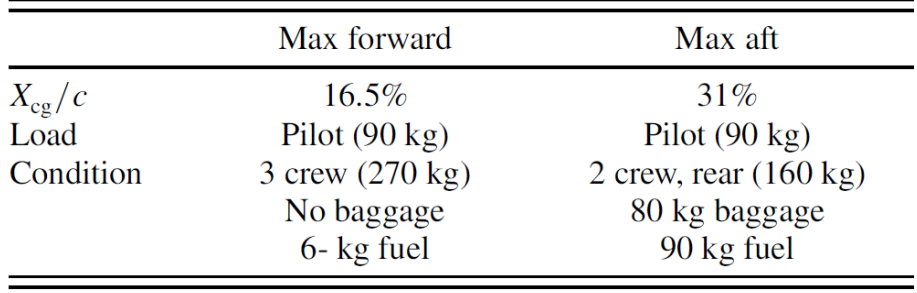

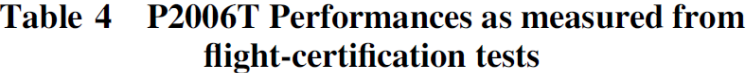

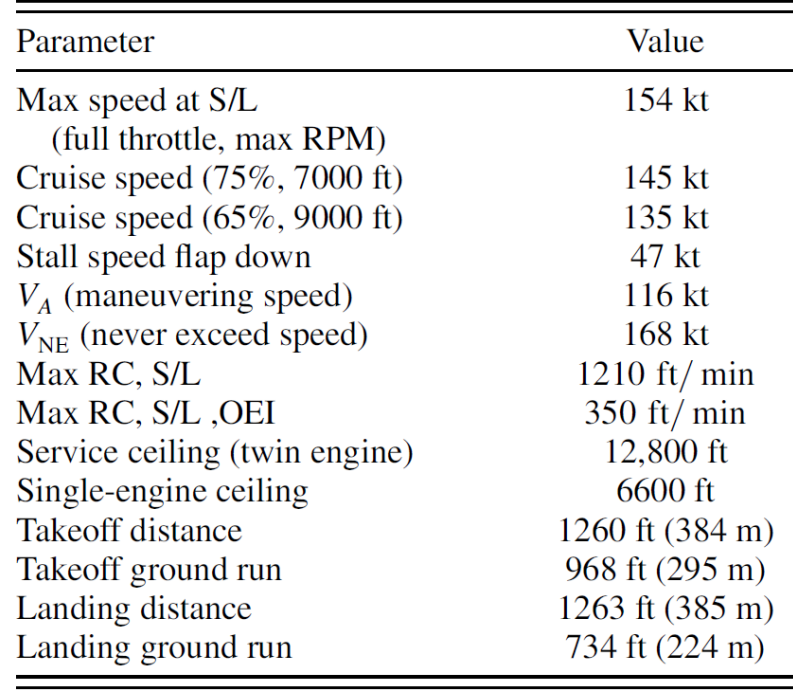

#### Pull manouever

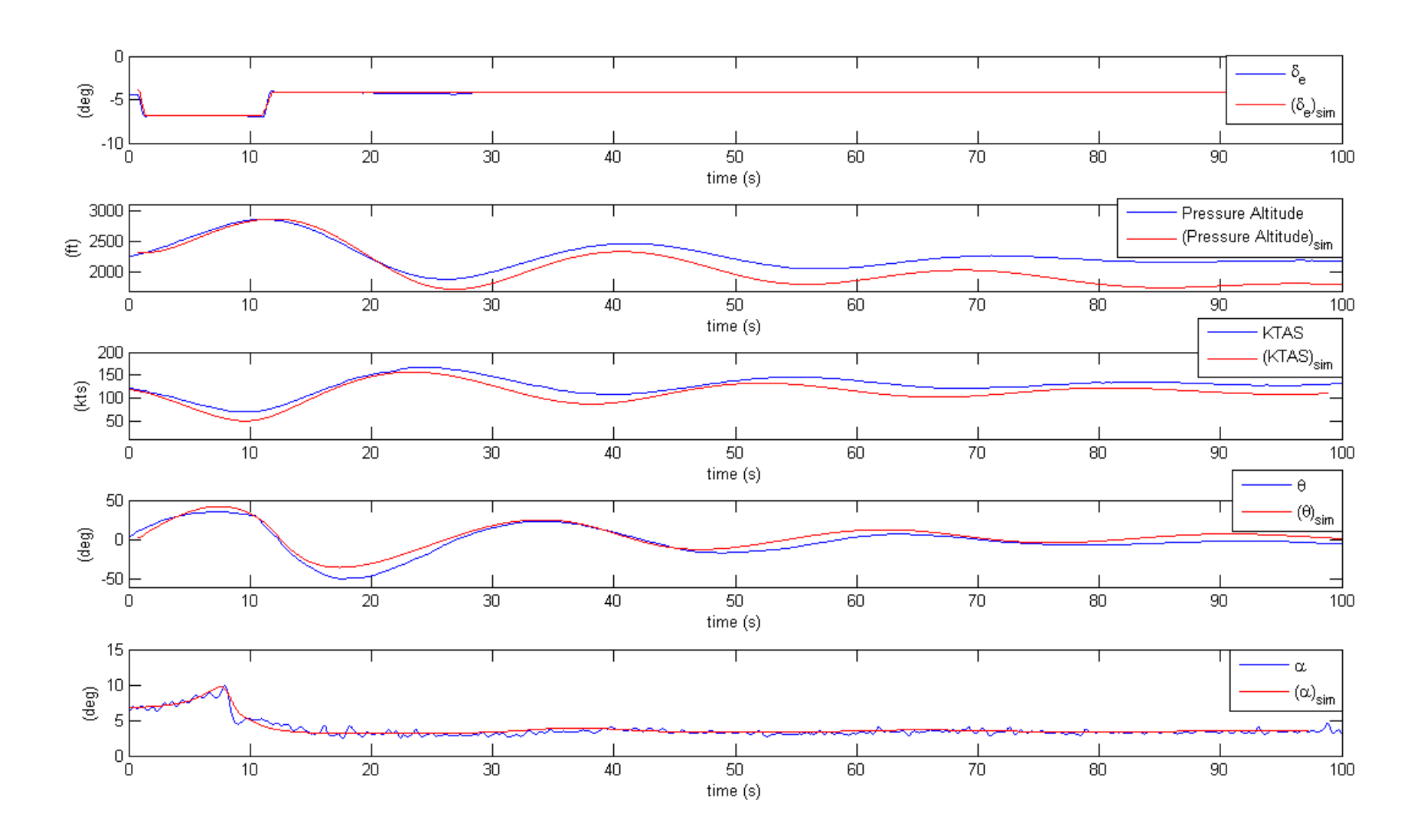

### More elaborated command hystory

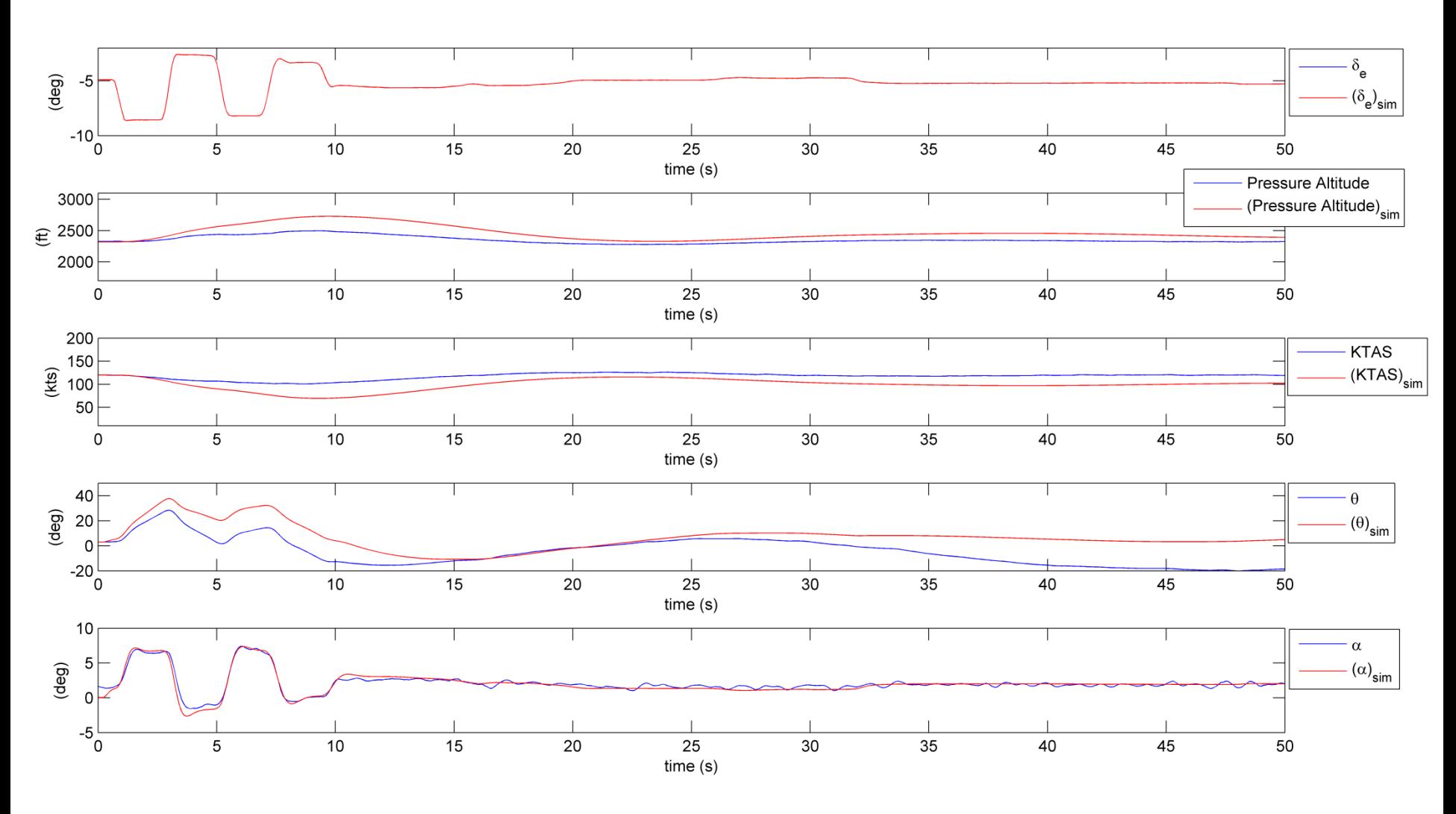

## Conclusions

An easy-to-use open source software

Capability to model basic, intermediate or advanced vehicles

No need to use commercial software

Interface with FlightGear

JSBSim: www.jsbsim.org